# MUUTTOLINTUJEN KEVÄT OPETUSKÄYTÖSSÄ

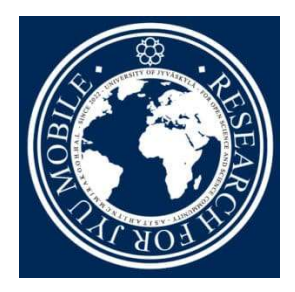

KUKA LAULAA LÄHIMETSÄSSÄ? LÄHDE TUTKIMUSRETKELLE LÄHILUONTOON

## ALOITA TÄSTÄ

- 1) Lataa "Muuttolintujen kevät" -sovellus puhelimeesi (saatavana Android- ja IOSpuhelimille).
- 2) Testaa sovellusta ensin itse, sen käyttö on helppoa.
- 3) Vie oppilaasi luokasta luontoon! Jos et itse tunne lintuja, se ei haittaa – tutkikaa ja tehkää oivalluksia yhdessä!
- 4) Avaa Muuttolintujen kevät ja käynnistä nauhoitus! Halutessasi sinun ei tarvitse vielä tässä kohtaa kiinnittää oppilaiden huomiota sovellukseen. Kuunnelkaa, sulkekaa silmät, terästäkää kuuloaisti! Kerro kuitenkin ryhmälle, että tallennat äänimaisemaa kuuntelun aikana.
- 5) Pysäytä nauhoitus, tai odota, että se pysähtyy automaattisesti viiden minuutin kuluttua. Päästä tekoäly töihin ja anna sen tunnistaa linnut tallenteelta.

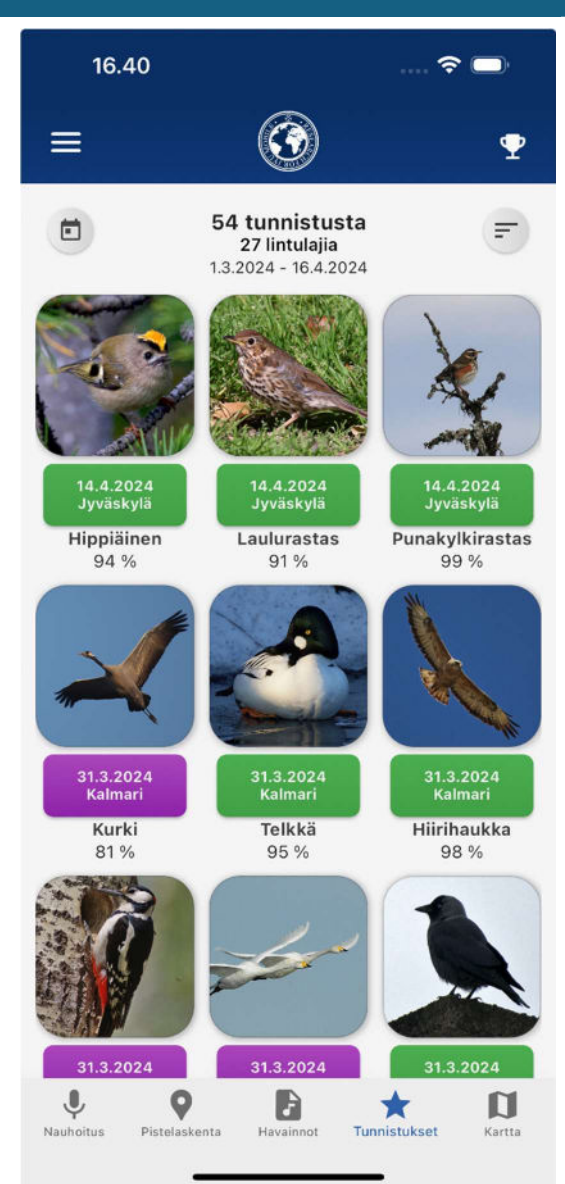

## VINKKEJÄ

Vinkki 1: Keskustelkaa: Mitä kuulitte? Montako lintua oli äänessä? Tunsitteko jonkun linnun? Tutustukaa tekoälyn antamiin tunnistuksiin maastossa (katso myös vinkki 2) tai päästäkää tekoäly irti vasta luokassa (katso myös vinkki 3).

Vinkki 2: Kun sovellus on tunnistanut linnun, se näyttää myös kuvan linnusta. Yrittäkää löytää lintu kiikareilla. Verratkaa havaintoanne tekoälyn tunnistukseen.

Vinkki 3: Tunnistuksen voi tehdä myös vasta luokassa. Tällöin puhelimen käyttö ei vie huomiota luontoretkellä. Kuunnelkaa tallennetta luokassa ja palatkaa kuunteluhetken tunnelmaan. Montako lintua on äänessä, tunnistatteko joitakin niistä? Verratkaa kuulemaanne tekoälyn antamaan tulokseen.

Vinkki 4: Arvioikaa, ovatko tekoälyn tunnistukset mielestänne oikein. Voitte myös kuunnella

sovelluksen tunnistamien lintujen esimerkkitallenteita ja verrata niitä omaan havaintoon.

Vinkki 5: Pohtikaa yleisemmin tekoälyn tunnistuksen luotettavuutta. Voitte myös auttaa mallin kehittämisessä kertomalla sovellukselle, onko tunnistus oikein väärin. Tehkää tämä kuitenkin vain, mikäli oikeasti tunnistatte linnut.

Vinkki 6: Saat parannettua äänenlaatua, kun suuntaat puhelimesi mikrofonin linnun suuntaan. Mikrofoni sijaitsee puhelimesi alareunassa.

Vinkki 7: Tehkää havaintoja erilaisissa ympäristöissä: esim. maantien läheisyydessä ja syvemmällä metsässä tai pellon reunassa ja kaupunkiluonnossa. Verratkaa tuloksia, pohtikaa mistä erot johtuvat. Miten ihmistoiminta vaikuttaa lintujen elämään? (Katso myös linturetkikone)

Vinkki 8: Tehkää havaintoja pitkin vuotta. Löydättekö uusia lajeja? Mitä lintuja voi havaita ympäri vuoden, mitkä ovat lähimuuttajia, entä kaukomuuttajia? (Katso myös linturetkikone.)

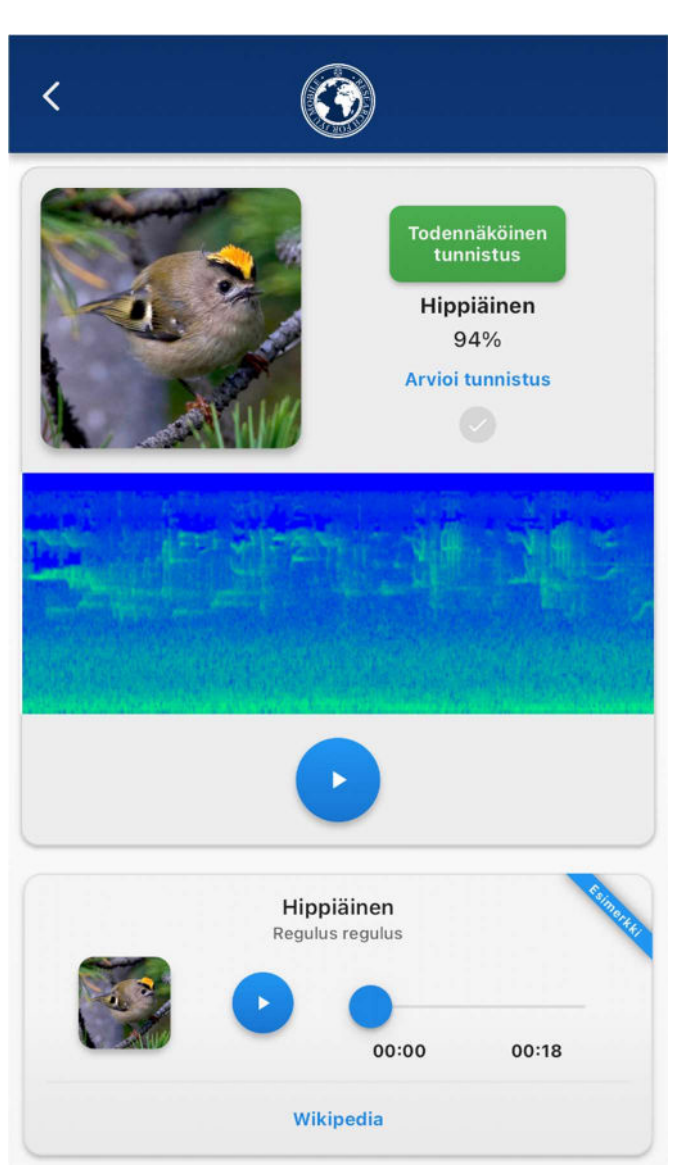

### OSALLISTU HUIPPUTUTKIMUKSEEN

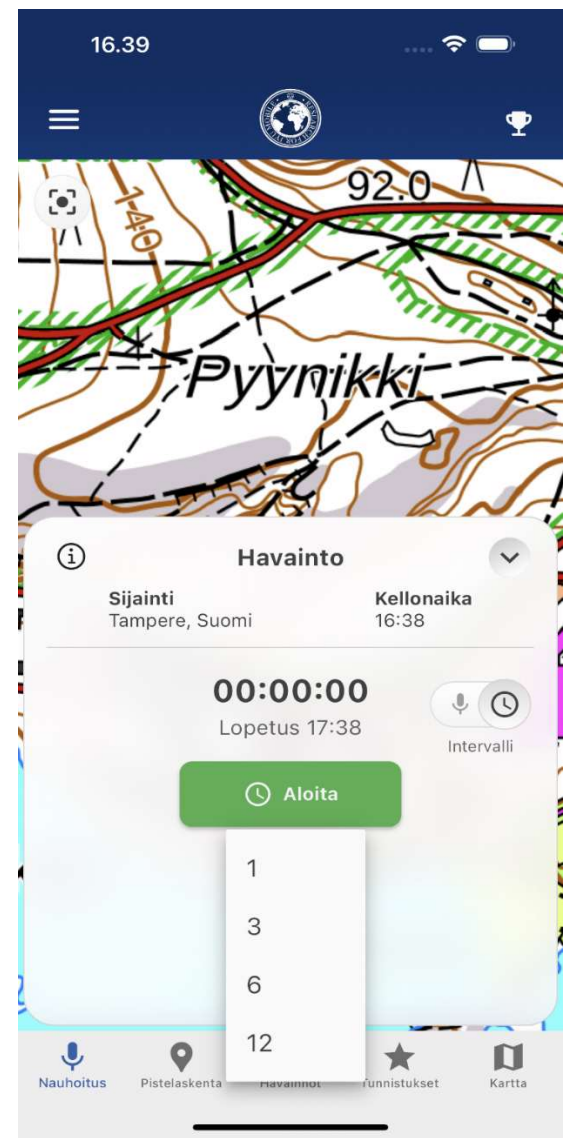

#### PISTELASKENTAVERKKO

Luonnontieteellisen keskusmuseon koordinoimaa lintujen pistelaskentaa on toteutettu Suomessa 40 vuotta, mutta tutkijat ovat voineet aiemmin toteuttaa vain 50-60 pistelaskentareittiä vuosittain. Laskentojen tekemiseen on tarvittu hyvä pesälinnuston lajintuntemus, mukaan lukien laulu- ja varoitusäänet. Muuttolintujen kevät -sovelluksen pistelaskentaverkko mahdollistaa sen, että kuka tahansa kansalainen voi tehdä pistelaskennan, vaikka itse ei lajeja tuntisikaan, koska lajintunnistus tapahtuu äänityksistä tekoälyn avulla. Pistelaskentapaikat on merkitty kohteisiin QR-koodeilla ja ne löytyvät Muuttolintujen kevät -sovelluksesta.

#### INTERVALLINAUHOITUKSET

Intervallinauhoituksessa puhelin jätetään nauhoittamaan pidempi ajanjakso. Valitse paikaksi turvallinen paikka, josta puhelinta ei havaita. Intervallinauhoituksella voidaan mitata yhden, kolmen, kuuden tai kahdentoista tunnin mittainen jakso, jonka aikana sovellus nauhoittaa minuutin ja pitää sitten taukoa. Intervallinauhoitukset ovat tutkijoille erityisen tärkeitä, sillä niiden avulla saadaan paremmin havaittua alueella esiintyviä lintuja.

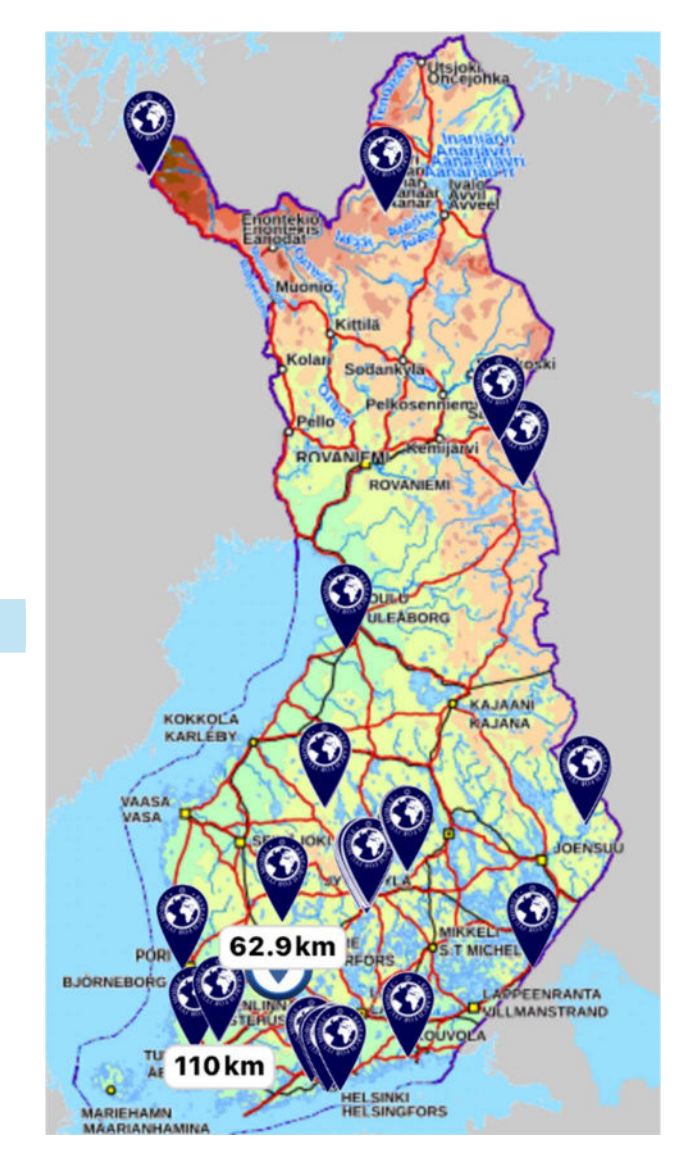

## OPETUSMATERIAALEJA MAPPA.FI PALVELUSSA

- Linturetkikone näyttää sinulle helposti tunnistettavia lintulajeja, joita voit tällä hetkellä havaita lähiluonnossasi.
- Tutustu tekoälysovelluksen kehittämiseen sekä tutkimukseen, johon sovelluksella kerätään aineistoa.
- Tietoa aloittelevalle lintuharrastajalle.
- Maailman muuttolintujen päivää vietetään toukokuussa ja lokakuussa.
- Lisää lintuteemaisia opetusmateriaaleja löydät MAPPA-materiaalihaulla hakusanalla "linnut".

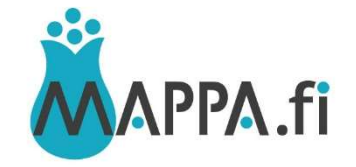

## TAUSTAA

Muuttolintujen kevät -projekti on syntynyt Jyväskylän yliopiston, CSC – Tieteen tietotekniikan keskuksen ja Ylen yhteistyönä.

Tämän materiaalin kokosivat yhteistyössä Suomen luonto- ja ympäristökoulujen liitto ry ja Keski-Suomen LUMA-keskus, jotka ovat projektissa yhteistyökumppaneina kehittämässä toimintamalleja sovelluksen opetuskäyttöön. Sovellus on käytössä myös monissa LYKE-verkoston luonto- ja ympäristökouluissa. Lapset ja nuoret pääsevät niissä seuraamaan lintujen kevätmuuton etenemistä ja auttamaan tutkijoita aineiston keruussa.

Toimintaohjeita on päivitetty käyttökokemusten perusteella 16.4.2024. Artikkeliin on koottu vinkkejä opettajilta ja oppilailta vuosina 2023-24, ja sitä on testattu oppilaiden kanssa maastossa.

Miten sinä olet käyttänyt Muuttolintujen kevät sovellusta? Ota yhteyttä, niin lisätään se listaan: luontokoulut@luontokoulut.fi

## KIITOS VINKEISTÄ, TESTAUKSESTA JA YHTEISTYÖSTÄ

- Kulttuurikeskus STOA:n Luonnos! -kurssin oppilaat ja opettajat,
- Tekoäly oppimisen tukena -ryhmä Facebookissa
- Biologian ja maantieteen opettajien liitto BMOL ry
- LYKE-verkoston opettajat ja oppilaat

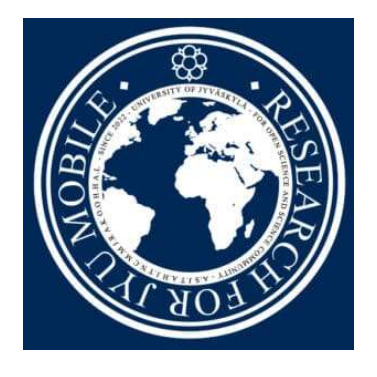

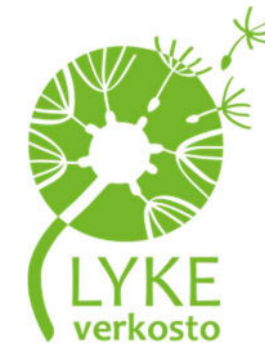

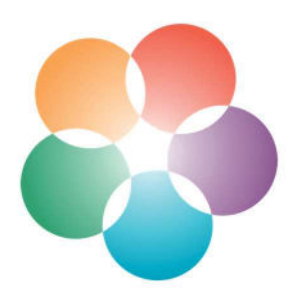